**TaskForce**

Copyright © 1999 Jens Granseuer

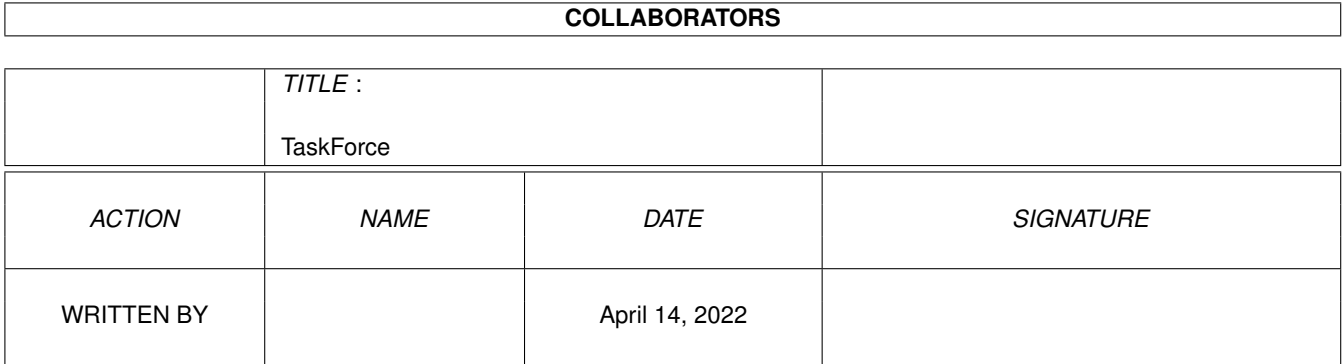

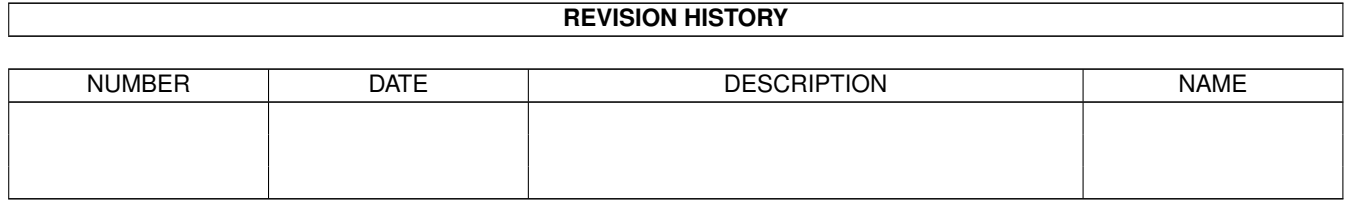

# **Contents**

#### 1 TaskForce

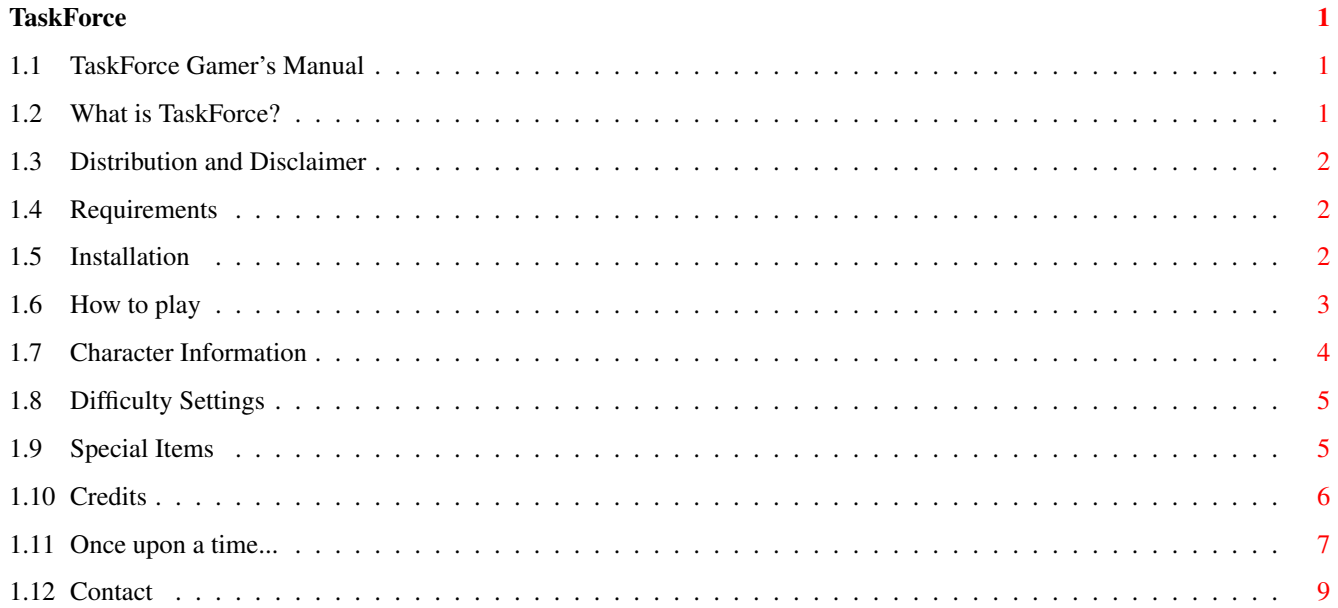

## <span id="page-4-0"></span>**Chapter 1**

## **TaskForce**

### <span id="page-4-1"></span>**1.1 TaskForce Gamer's Manual**

TaskForce ©1997-1999 Jens Granseuer

Contents

Introduction

Distribution

Requirements

Installation

Controls History

Credits

Contact

## <span id="page-4-2"></span>**1.2 What is TaskForce?**

TaskForce is a strategy game in the tradition of Laser Squad, Act of War, or Jagged Alliance. If you aren't familiar with any of these, just imagine a bunch of mercenaries packed with some mean equipment operating in enemy territory.

In TaskForce you take control of such a group of soldiers and try to accomplish certain objectives by wise employment of your powers. Your opponent will be either the computer, another human player, or time itself.

A special feature of TaskForce is the mission editor included in the archive. This way you can easily design your own maps and define

individual mission objectives.

#### <span id="page-5-0"></span>**1.3 Distribution and Disclaimer**

me

TaskForce is Mailware. If you like the game, you should feel  $\leftrightarrow$ obliged

to send

a short notice, by either email or snailmail. You may copy and use TaskForce for free, but I retain the copyright for all files included in this archive, unless otherwise noted.

TaskForce may be redistributed for non-commercial purposes provided no changes are made to the archive.

DISCLAIMER: USE OF THIS PROGRAM IS ENTIRELY AT YOUR OWN RISK. THE AUTHOR CANNOT BE HELD LIABLE FOR ANY DAMAGE DIRECTLY OR INDIRECTLY CAUSED BY USE OR MISUSE OF FILES IN THIS DISTRIBUTION.

This program makes use of the ReqTools package which is ©1991-1994 Nico François, 1995-1997 Magnus Holmgren.

TaskForce and all related files are ©1997-1999 Jens Granseuer.

#### <span id="page-5-1"></span>**1.4 Requirements**

To run TaskForce you need any Amiga model with Kickstart 2.04 or higher.

reqtools.library V38 or higher must be installed on your system. The library is included in this archive.

amigaguide.library is optional, but required to view mission briefings from within the game.

#### <span id="page-5-2"></span>**1.5 Installation**

To install TaskForce to your harddisk, simply execute the install script provided with this archive.

The first time you run TaskForce (or the editor) you will be prompted to select a screenmode. This setting is saved in the file TaskForce.prefs in the Data directory. If you want to change the screenmode afterwards delete that file and run the program again.

#### <span id="page-6-0"></span>**1.6 How to play**

On the options screen you can enter the players' names and select  $\leftrightarrow$ your

preferred

difficulty

level and the mission you want to set out on. Before playing a mission, you should have read the briefing so you know what you are expected to do. A checkmark or a cross in front of the team name gadgets indicate whether the team will be controlled by a human player or the computer.

After having accepted the settings, you will find yourself right on the playground.

Apart from the main playing area, there are three others of some importance to you and your troops. To the right you see a list of all

#### mercenaries

under your control, along with information about their weapons, hit points, and action points. The colour the HP are printed in tells you about the unit's current condition. Black means everything is alright, while blue indicates minor injuries, yellow critical health and red unconsciousness. Injured units have their AP decreased by 20%, critically wounded by 40%.

Below the status bar is a small map of the area of operations and a number of buttons. Pressing the left mouse button on a spot of the map will take you to the selected part. All mercenaries under your control are represented by yellow dots, while all enemy and neutral characters are displayed red. You better make sure that it's really an enemy before you take out a target.

At the bottom of the screen important messages will be displayed.

Your characters are controlled either by keyboard, by mouse or by a combination of both. To command a mercenary, he must be selected. This is indicated by a red cursor drawn around him. To deselect him simply press space or click the left mouse button on his image. Do the same to select him again.

For most actions in TaskForce action points (AP) are required. If a character has no AP left, he can't do anything. AP are regained at the beginning of a new turn.

You move your characters using the number pad or the mouse. If you want to move using the mouse you must guide your characters one step after another, as there is no pathfinding for player characters, yet. Any kind of movement costs 1 AP.

Pressing 'i' or the upmost gadget next to the overview map will bring up the inventory. Here you can pick up and drop objects, inspect items you found, and use certain items much like on the map screen itself. Some items may not be used on the inventory screen, though. You can also equip another weapon or armour here. Below the status bars of the unit's stats small icons may appear to indicate special characteristics (invisibility and regeneration).

If you have a gun equipped as your current weapon, you can enter firing mode by pressing 's' or the second to top button. Move the cursor over a target and press '5' or the left mouse button to release a shot (costs 2 AP). Some objects may be operated (doors or computers, for example). This action is also used to talk to other characters (o or third button). The fourth button (n) will select the next of your mercenaries, and the last (e) will end your turn.

All actions can also be accessed by pulldown menus (Action menu).

Certain items you may find have special abilities. You usually use (u) these

items

(2 AP). This is possible on and outside of the inventory screen. However, the latter is the only way to use items such as Medkits on units other than the active one. If you use items on the inventory screen, they will always be applied to the item carrier.

There are two ways to engage another character in close combat. You can either just try to walk onto the occupied square, or you can step up next to him and then press 'a' (2 AP).

If you expect to be attacked you may set your soldier on guard (g). This enables him to return fire if he is shot at during the next turn. It is only possible to enter guard mode if the mercenary has at least 4 AP left. This decision is final, that means, all his AP are cleared and he can't act again until the beginning of your next turn. If somebody shoots at him, he will return fire and, even better, if he has got a higher Perception rating than the attacker, he will shoot first!

Guarding won't help against thrown weapons, though.

If you are not in move mode and press '?' you will get some more information about units beneath the cursor.

Clicking the mouse on one of the units from the list will activate that unit and, if neccessary, center the view on it. If you hold down one of the <SHIFT>-keys while selecting one of the units, you can rearrange the order of your units and thereby the activation sequence.

A mission is considered complete if one of the players has scored 100 points. Points are awarded (or withdrawn) on reaching certain goals which are usually described in the mission briefing. If you play against a computer opponent, the mission is considered a total failure if all of your mercenaries are killed. This is not neccessarily the case in a two-player scenario.

#### <span id="page-7-0"></span>**1.7 Character Information**

All characters you can control in TaskForce have some values that represent skills and other aspects of their personality. These values decide how well that character performs in a particular

situation when the skill is needed.

All skill values may range from 1 (worst) to 10 (best) and can be inspected on the inventory screen ('i').

Strength is used to determine how much a character can carry around with himself and how far he can throw items. The damage dealt in close combat also depends on the strength value.

Firearms is a measure for the character's marksmanship. The higher this value the better the odds to hit a target with a gun.

Close Combat is similar to the firearms skill, but defines the chances to hit an opponent in close combat.

Perception has two main purposes in TaskForce. First, during a mission a character may be required to make a Perception test. The result of this test determines what happens then. You will not be informed about such a test taking place, so if the character fails you won't even know about it. Second, if a character is attacked when in guard mode and he has a higher Perception rating than the attacker, he may "return" fire first.

If a character has zero HP, one additional point of damage will be inflicted each turn, and he will eventually die from his wounds unless he regains some of his hit points.

#### <span id="page-8-0"></span>**1.8 Difficulty Settings**

In TaskForce there are three different difficulty settings.

In Easy mode you will always see all of your enemies (except for invisible ones, of course). This spoils a lot of the fun and is only recommended for absolute beginners. Therefore Normal is the default setting.

In Normal mode you will only be aware of enemies that enter your line of sight. You never know what's waiting behind the next corner. You should always try a mission on Normal or Hard level, and only switch to the next lower setting if this proves too difficult for you.

Hard players finally suffer from some malfunctioning of the eyes and their perception radius is limited to fifteen squares. What do you think you've got that seventh sense for?

The difficulty setting only affects human players. Computer-controlled units always operate in Hard mode.

#### <span id="page-8-1"></span>**1.9 Special Items**

Some items in TaskForce have special uses. These are:

- \* camouflage armour: Camouflage Armour makes a unit more difficult to hit if it's moving through appropriate terrain.
- \* crowbar: A crowbar can of course be used as a hand-to-hand weapon. What's more important, though, is that you'll be able to force jammed doors to open - if your soldier happens to be strong enough.
- \* data disk: Data disks are required in some missions to upload or download information to or from a computer system.
- \* explosive: A nasty and powerful weapon, explosives have to be primed before use. If you use them you are asked for a value to set the counter to. This value is given in turns, that means if you set it to 1 the fireworks will start at the end of your turn, 2, at the end of your opponent's turn, 3, at the end of your next turn, etc. Once primed, explosives are automatically dropped and disappear completely until their time has come.
- \* keycard: They are sometimes needed to open doors. If you carry the keycard when you try to open a door it is required for, it will automatically be used.
- \* medkit: Medkits can restore some of your lost HP. It is not possible to exceed your maximum HP value. No matter how many HP you regain, a medkit can only be used once.
- \* radio transmitter: With the help of radio transmitters you can call for air support. A plane will pull in and launch an attack on a target you selected, which may be anywhere on the map! The bombs are not as powerful as grenades and you should not expect clinical hits, so be careful and don't stand too close. Radio transmitters only have a limited power supply.
- \* steroids: If you take these, they will increase your available AP for a short time (until end of turn).
- \* thermal scanner: A thermal scanner will reveal the position of all "warmblooded" units within its range to you.

### <span id="page-9-0"></span>**1.10 Credits**

The following people have contributed their time, work, and faith  $\leftrightarrow$  $t \circ$ this project and their support has shaped TaskForce quite a lot. Thanks all, and keep it going.

#### Missions

Daniel Aufermann - Kidnapped

Translators

Maciek Karpiuk (polish)

Suggestions, bug reports, etc.

Daniel Aufermann Sebastian Bauer

Gaelan Griffin **Griffin** Olaf Köbnik Robert Müller Dave Sealey Pete Sutter ...and everyone else who sent me their comments. If you feel you still need to know more read on .

#### <span id="page-10-0"></span>**1.11 Once upon a time...**

The true history of TaskForce

This is for the eyes of those of you who always go straight down to the roots of things. Now, I think that should have been enough of a warning.

Actually, TaskForce started out as a test in November of 1997. The days were getting shorter and I was expected to learn for my final exams next spring, so I had to do something, right? I had been at (serious) programming for exactly one year, and I thought it was time to know what I was up to so I needed some kind of a large project, a challenge. I settled on a game rather soon. There was simply no application I could think of that I was lacking - or I didn't have the knowledge of the Amiga internals (I'm still looking for a decent system monitor, for example. Scout's rather nice, but it's MUI...). I had picked up C from a book I had borrowed from the local library and gathered some Amiga specific information from examples I found on aminet and various other sources. A little later I even got my hands on a copy of an Amiga C book. Of course it was still about KS1.3 and I had already heard some indefinite rumours about version 3.1 of the OS. I didn't really matter, though, because the author of that book couldn't even tell the difference between MEMF\_ANY and MEMF\_CLEAR. I'm sure you can see when all those bugs began creeping in.

The fact that I was still working with the DICE freeware version was somewhat hindering. It only supported small code and small data, so I would have had to keep the executable down to 64k at maximum, and that would have been quite a problem if you take into account that the program is approximately twice that size now. Then vbcc appeared on aminet and the world was bright from then on...

Well, almost. The most difficult issue, it turned out, was the decision about what kind of game it should be. I'm very fond of role playing games, but I didn't have a particularly original idea for the story, so it had to be something else. (I still would like to do an rpg sometime, though.) Next was the notion to produce a SimCity clone, but this also didn't last very long. After that it was The Settlers and I had already started to draw graphics when I realized I'd have to make it turn based and there wouldn't be much left. Then there was Battle Isle. That was a great game. I still play it occasionally today. There wasn't too much to improve but nevertheless I had some ideas about it, so I set out to produce a "new"

strategical.

I started drawing graphics again, and modified the already existing code from the Settlers engine to fit the new needs. When I was ready to display graphics I realized I didn't know how to mask bitmaps. I thought I had understood what I needed by reading some usenet threads, but it didn't work (I still don't know how to use BltTemplate() as someone suggested there)! The only way to work around this was to use square graphics. Battle Isle with "square hexes"? Nah! That wouldn't be what I wanted. I had to find something else again, but I was getting good at it (I had done it often enough, don't you think?) so it didn't take too long to come up with an Act of War clone. Act of War was a rather nice shareware game already, but its author stopped its development even before I could register, and it was still somewhat buggy and rather limited. So that was something to work on.

The first working title was TaskForce and it didn't really change very much afterwards. I coaxed Daniel to help me with the graphics as I had enough to do with the coding part. The exchange of those graphics wasn't quite as easy because he doesn't have an Amiga himself (there seems to be an awful lot of those people these days) and his stupendous operating system kept altering the colours again and again. He usually had to rework them on my computer.

The first "outsider" to ever get to know TaskForce was Robert. I had been playing his games JdL and Silver for quite some time, and he had talked me into writing a character editor for the latter before I had started on TaskForce. I did it because I didn't have anything better to do, and some time after I had taken up work on my own project he also proposed that I take over the development of Silver. I believe it's really got a lot of potential but I had my own baby now so I turned down the offer. Of course he wanted to see my project then and so I sent him a beta version. This turned out to be a mistake. Robert has ever since come up with lots of ideas for improvements (exorbitantly silly for the most part) and bug reports which usually keep me from sleeping. Anyway, sometimes he seems to have flashes of insight, I'll grant you, so it's usually not a good idea to discard his mails on the first glance. And besides, he's one of the few betatesters who can run Enforcer...

Finally, on 6th March, 1998, I thought myself ready for the first public release on aminet. The release date had been delayed for a number of times because everytime I was going to do a last check before uploading I discovered another bug. This first official version was released mainly for reasons of probing the support for such a game out on aminet. I wanted to know whether it was worth all the time I put in, whether anyone apart from myself was ever going to play it. During the next week or so everything went the usual course, but then there were the first reactions to the game. Among the first to answer was Gaelan, who has ever since read me bedtime stories from the RKM's and has helped me surmount some technical problems I couldn't get by myself. Sometimes I strongly suspect he breeds bugs, though. He was also the first who dared to openly insult me. He actually claimed that my shotgun shells looked like beer bottles! Imagine! (Open to a suggestion? Why don't you do the graphics? That would be less work for Daniel and me, people would be laughing about you, and you had reasons to insult yourself - or TaskForce might really look better, if nothing else. Just for a change...)

About April I got a message telling me that TaskForce generated tons of Enforcer hits. That was somewhat strange because none of the betatesters had reported on this. A little bit of investigation revealed that this only happened when mapping the display to a CyberGraphX screen with a resolution of 1024 x 768 pixels. Argghhh! What had I done to deserve this? Nevertheless I set out to fix this if possible without being able to check it myself. Ultimately, the goal was to let the player choose the desired screen mode anyway, so I could as well start on this.

Anyway, during the first months I got a lot more mails than I had expected. Even more surprising was that most of their writers pretended to like the game (though there were few who didn't have at least one bug for me). That's probably because those who don't like it don't bother to tell me about it, either. Whatever the reason, to me it sounds better this way.

Somewhen in late 1998 I received a lonely mail demanding localization. It was the first to come up with that, so I replied, "No, that's not neccessary. There's not too much text in TaskForce, most of it stems from the missions themselves. Besides, noone else requested translated versions." Well, not yet, anyway. I don't know what happened then. Perhaps it was just a matter of mobilizing connections, perhaps it was just pure chance, or a joke of the universe. During the next three or four weeks my mailbox was suddenly flooded with pleas for a localized version. I still didn't like the idea very much (what's the point in doing quite a lot of work if the result doesn't make any difference to you?), but on the other hand I had to admit now that there obviously was some demand for it. And it's fascinating to see what you will do to satisfy people you just know the names of (if at all).

Just thought you might want to know...

#### <span id="page-12-0"></span>**1.12 Contact**

If you encounter any bugs, have some ideas for improvements, or just want to tell me how much you (don't ?) like TaskForce, send your comments to this address:

Jens Granseuer Junkermanns Weg 7 59071 Hamm Germany

Email: jensgr@gmx.net

If you create any missions for this game, feel encouraged to send them, too. If I like them, I may include them in the archive.

Have fun!